## LAK-ComputerMathematik WS 23/24 3. Computerpraktikum zum Abgabetermin 22.01.2024, 23:55

## Literatur

- <span id="page-0-3"></span><span id="page-0-1"></span>[Ueber05] C. Überhuber, S. Katzenbeisser and D. Praetorius. MATLAB 7: Eine Einführung. Springer-Verlag, Wien,  $2005$ . [E-book](http://search.obvsg.at/primo_library/libweb/action/display.do?tabs=detailsTab&ct=display&fn=search&doc=UGR_aleph_acc002324643&indx=2&recIds=UGR_aleph_acc002324643&recIdxs=1&elementId=1&renderMode=poppedOut&displayMode=full&frbrVersion=&dscnt=0&frbg=&scp.scps=scope%3A%28UGR_sfx%29%2Cscope%3A%28UGR_aleph_acc%29%2Cscope%3A%28UGR_aleph_ubg01%29%2Cscope%3A%28UGR_metalib_kb%29&tab=default_tab&dstmp=1442495303393&srt=rank&mode=Basic&&dum=true&tb=t&vl%28freeText0%29=Katzenbeisser&vid=UGR)<sup>[1](#page-0-0)</sup>.
	- 11. Schreiben Sie eine Matlabfunktion bsp [11](#page-0-1) fkt welche das arithmetische, das geometrische und das harmonische [Mittel](http://de.wikipedia.org/wiki/Mittelwert)<sup>[2](#page-0-2)</sup>, beim Aufruf zu fünf übergebender (INPUT) Zahlen berechnet und die drei Mittel an das aufrufende Programm zurückgibt (OUTPUT).

Testen Sie Ihre Funktion sowohl im Command Window interaktiv als auch aus einem Scriptfile bsp [11.](#page-0-1)m (Hauptfile) heraus, in welchem die Eingabedaten vor dem Aufruf der Funktion  $(z.B., \, [a,g,h] = bsp_11_fkt(v,w,x,y,z))$  gesetzt werden und die Mittelwerte nach dem Aufruf durch das Hauptfile ausgegeben werden.

Daten: Testen Sie Ihre Funktion mit sinnvollen Daten, z.B. [1, 3, 5, 12, 20].

(\*) Schreiben Sie Ihre Funktion derart, daß die INPUT–Parameter auch Vektoren (und Matrizen) sein können (siehe [\[Ueber05,](#page-0-3) §5.3.7] und §4.1.2 im [Kernbichlerskript](http://itp.tugraz.at/LV/kernbich/AppSoft-1/Kapitel/appsoft1-kapitel-4.pdf)<sup>[3](#page-0-4)</sup>). Testen Sie dies durch einen zweiten Aufruf Ihrer Funktion aus dem Hauptfile heraus, wobei Sie gleichgroße (Zeilen-) Vektoren als INPUT verwenden.

 $\underline{\text{Hinweise:}}$  function,  $.*$ , .^, ./

12. Zuerst ein wenig Mathematik:

Die Drehung eines Punktes/Ortsvektors  $\vec{x} = \begin{pmatrix} x_1 \\ x_2 \end{pmatrix}$  mit dem Winkel  $\varphi$  um den 2D-Koordinatenursprung (0,0) wird durch die Matrix–Vektor-Multiplikation

<span id="page-0-5"></span>
$$
\vec{x}_{new} = \begin{pmatrix} \cos \varphi & -\sin \varphi \\ \sin \varphi & \cos \varphi \end{pmatrix}_{2 \times 2} * \vec{x}
$$
 (1)

beschrieben.

Das Verschieben eines Punktes  $\vec{x}$  um einen Vektor  $\vec{v} = \begin{pmatrix} v_1 \\ v_2 \end{pmatrix}$  wird durch die Vektoraddition

$$
\vec{x}_{new} = \vec{x} + \vec{v} \tag{2}
$$

ausgedrückt.

nun zur Aufgabe

Gegeben sei das aus den Punkten  $(-1.5, -1)$ ,  $(-3, -0.5)$ ,  $(1, 3)$  und  $(1.5, 2.5)$  bestehende Viereck.

- (a) Zeichnen Sie das gegebene Viereck.
- (b) Stellen Sie (in derselben Graphik), ausgehend vom gegebenen Viereck, das zuerst mit dem Vektor  $\binom{-2}{4}$  verschobene und dann mit 2/3  $\pi$  Rad um den Koordinatenursprung gedrehte Viereck in derselben Graphik dar.
- (c) Stellen Sie (in derselben Graphik) das zuerst mit 2/3 π Rad mathematisch positiv um den Koordinatenursprung gedrehte und dann mit dem Vektor $\left( \frac{-2}{4} \right)$ verschobene Viereck graphisch dar.

Hinweis: Die MatLab-Funktion plot(x,y) zeichnet stets den Polygonzug

$$
(x_1,y_1)\rightarrow (x_2,y_2)\rightarrow \cdots \rightarrow (x_n,y_n) .
$$

Um einen geschlossenen Polygonzug zu erhalten muß daher der letzte Punkt wieder der erste sein (alternativ kann auch fill verwendet werden).

Hinweis: Sie können die Koordinaten so als eine Matrix  $x$  speichern, daß die Matrizen in Gleichung [\(1\)](#page-0-5) kompatibel sind und sich alle Koordinaten mit einer Matrixoperation transformieren lassen. Siehe auch valide [MATLAB-Befehlsfolge](https://de.mathworks.com/help/matlab/ref/plus.html#expand_panel_body_bu90zu2)<sup>[4](#page-0-6)</sup>.

<span id="page-0-2"></span> $^{2}$ http://de.wikipedia.org/wiki/Mittelwert

<span id="page-0-0"></span> $^{\rm 1}$ [http://search.obvsg.at/primo\\_library/libweb/action/search.do?vid=UGR](http://search.obvsg.at/primo_library/libweb/action/search.do?vid=UGR)

<span id="page-0-4"></span> $3$ http://itp.tugraz.at/LV/kernbich/AppSoft-1/Kapitel/appsoft1-kapitel-4.pdf

<span id="page-0-6"></span> $^4$ https://de.mathworks.com/help/matlab/ref/plus.html#expand\_panel\_body\_bu90zu2

- 13. Berechenen Sie die (sogenannte Mengoli teleskopische) Summe  $s = \sum_{k=1}^{n} \frac{1}{k(k+1)}$  der ersten n natürlichen Zahlen (n=11, 60, 101) mittels
	- (a) eines for-Loops
	- (b) ohne for-Loops mit sum oder cumsum
	- (c) vergleichen Sie die Ergebnisse, u.a., indem Sie die entsprechende Summenformel beweisen oder im Internet finden.
	- (d) Berechnen Sie die Mengoli Summe der ersten n ungeraden Zahlen. Wie lautet diesmal die Summenformel?
- 14. Zwei Primzahlen p und q werden als Primzahlencousins bezeichnet falls  $q = p + 4$  gilt. Bestimmen Sie alle Primzahlencousins zwischen 967 und 1783. Geben Sie die Anzahl der gefundenen Paare an. Hinweise:
	- Schauen Sie sich die Matlabfunktionen primes und isprime an.
	- Sie werden einen/mehrere  $FOR/WHILE-Loops$  zusammen mit der Alternative (IF) benötigen.
	- Man kann die Primzahlencousins auch mit reinen Vektoroperationen bestimmen (fakultativ).
- <span id="page-1-0"></span>15. Entwerfen und schreiben Sie zwei Funktionen, welche die Reihenentwicklung für sin  $x, x > 0$

<span id="page-1-1"></span>
$$
\sin x \approx t(x, n) := \sum_{k=0}^{n} \frac{(-1)^k x^{2k+1}}{(2k+1)!}
$$
\n
$$
= \left[ x - \frac{x^3}{6} + \frac{x^5}{120} + \dots + \frac{(-1)^n x^{2n+1}}{(2n+1)!} \right]
$$
\n(3)

in einem gegebenen Punkt x berechnen sollen.

(a) Funktion bsp [15](#page-1-0) fkt  $a(x, n)$  zur Berechnung des Wertes  $t(x, n)$  für Input-Parameter x, n mittels eines for-Loops.

Output: approximierter Funktionwert

(b) Funktion bsp [15](#page-1-0) fkt b(x,delta) zur Berechnung des Wertes  $T(x, \delta)$  für Input-Parameter  $x, \delta$ mittels eines while-Loops. Hierbei sollen Sie die Summation in [\(3\)](#page-1-1) solange fortfuhren wie der ¨ Absolutbetrag des neuen Summanden größer als  $\delta$  ist.

Output: approximierter Funktionwert und erreichter Berechnungsindex n.

Die Konstrukte break, continue, goto, return sind nicht erlaubt.

Wählen Sie selbständig Testdaten aus ( $\delta \leq 10^{-4}$ ) und kontrollieren Sie die Korrektheit der Berechnungen.

Hinweis: Der Matlab-Octave Befehl für die Faktorielle von einer Zahl x, d.h. x!, ist  $factorial(x)$ .

- 16. Die Reihenentwicklungen in Aufg. [15](#page-1-0) sollen visualisiert werden.
	- (a) Grafik 1 (bsp\_16\_a.jpg): Visualisieren Sie für x im Intervall [0.01, 10] die Funktion  $sin(x)$ und deren Approximationen  $t(x, n)$  für  $n = 10, 11, 12, 13, 14$  (Verwendung von bsp [15](#page-1-0) fkt a mit Vektoren?).
	- (b) Grafik 2 (bsp\_16\_b.jpg): Berechnen Sie für fixes  $x = 6.5$  den Fehler  $err(n) = |\sin(x) t(x, n)|$ der Reihenentwicklung  $t(x, n)$  zur exakten Funktion  $sin(x)$  für  $n = 10, 11, 12, 13, 14$ . Visualisieren Sie diesen Fehler  $err(n)$  mit n als Abszisse und dem Fehler als Ordinate. Warum ist die Verwendung des speziellen Matlab-Befehls semilogy zum Plotten hier von Vorteil?
	- (c) Grafik 3 (bsp\_16\_c.jpg): Berechnen Sie für fixes  $\delta = 1e-6$  mittels Funktion  $T(x, \delta)$ (bsp\_[15](#page-1-0)\_fkt\_b) den Abbruchindex n für  $x \in [0.01, 10]$ . Visualisieren Sie diesen Abbruchindex  $n(x)$  als Funktion von x.

## Abgabe der Lösungen:

Die Abgabe der Lösungen (\*.m-Files und Grafiken) muß über [Moodle](http://moodle.uni-graz.at)<sup>[5](#page-1-2)</sup>. erfolgen.

<span id="page-1-2"></span><sup>5</sup>http://moodle.uni-graz.at

Die Filenamen müssen dem Schema bsp\_nummer, gefolgt von der Filextension, entsprechen. Andere Filebezeichner zählen nicht als abgegebene Files.

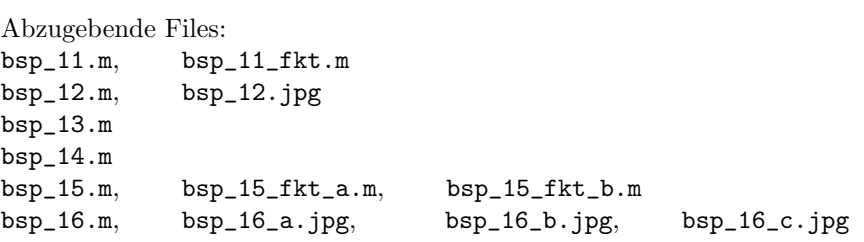